Der KNX/IP-Router ermöglicht die Weiterleitung von Telegrammen zwischen verschiedenen Linien über ein LAN (IP) als schnellen Backbone. Das Gerät kann zudem als Programmierschnittstelle dienen, um einen PC mit dem KNX Bus zu verbinden (z.B. für ETS-Programmierung). Die IP-Adresse kann über einen DHCP-Server bzw. durch manuelle Konfiguration (ETS) zugewiesen werden.

Es werden die Internet Protokolle ARP, ICMP, IGMP, UDP/IP und DHCP unterstützt. Das Gerät arbeitet nach der KNXnet/IP-Spezifikation unter Verwendung von Core, Device Management, Tunneling und Routing.

Die Spannungsversorgung erfolgt extern (12V bis 24V AC / 12V bis 30V DC) oder alternativ über Power-over-Ethernet (IEEE 802.3af).

### **Koppler-Funktion (KNXnet/IP Routing)**

**| Hinweis:** Wird der KNX/IP-Router als Bereichs-<br>| koppler (x.0.0) genutzt, darf sich kein KNX/IP-Router topologisch unterhalb befinden. Hat z.B. ein KNX/IP-Router die physikalische Adresse 1.0.0, so darf es keinen KNX/IP-Router mit der Adresse 1.1.0 geben.

Der KNX/IP-Router kann als Linien- bzw. Bereichskoppler arbeiten. In beiden Fällen wird das LAN (IP) als Backbone verwendet.

Die Vergabe der physikalischen Adresse des KNX/IP-Router entscheidet, ob das Gerät als Linien- oder als Bereichskoppler arbeitet. Entspricht die physikalische Adresse der Form x.y.0 (x, y: 1..15), funktioniert der Router als Linienkoppler. Hat die physikalische Adresse die Form x.0.0 (x: 1..15), handelt es sich um einen Bereichskoppler.

### **Prinzipschaltbilder** merten

| **Hinweis:** Wird der KNX/IP-Router als Linienkopp- ler (x.y.0) genutzt, darf sich kein KNX/IP-Router topologisch darüber befinden. Hat z.B. ein KNX/ IP-Router die physikalische Adresse 1.1.0, so darf es keinen KNX/IP-Router mit der Adresse 1.0.0 geben.

Der KNX/IP-Router besitzt eine Filtertabelle und trägt so zur Verringerung der Buslast bei. Die Filtertabelle wird von der ETS automatisch erzeugt.

Aufgrund des Geschwindigkeitsunterschiedes zwischen Ethernet (10 Mbit/s) und KNX (9,6 kbit/s) können auf IP wesentlich mehr Telegramme übertragen werden. Folgen mehrere Telegramme für die gleiche Linie kurz aufeinander, müssen diese im Router zwischengespeichert werden, um Telegrammverluste zu vermeiden. Hierzu besitzt der KNX/IP-Router Speicherplatz für 150 Telegramme (von IP nach KNX).

**Achtung:**<br>Sicherheitsabstand nach DIN VDE 0110 Teil 1 muss gewährleistet sein. Zwischen Einzeladern der 230-V-Leitung und der Busleitung/Niederspannungsleitung Abstand von mindestens 4 mm einhalten.

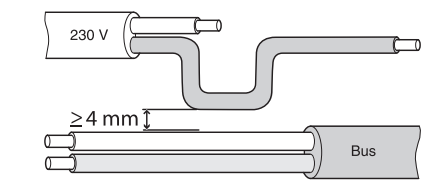

### **Das können Sie mit dem KNX/IP-Router tun**

KNX/IP-Router REG-K als Linienkoppler

KNX/IP-Router REG-K als Bereichskoppler

KNX/IP-Router REG-K als Bereichs- und Linienkoppler

### **Funktion als Buszugriff (KNXnet/IP Tunnelling)**

Der KNX/IP-Router kann als Schnittstelle zum KNX genutzt werden. Es kann von jedem Punkt im LAN auf den KNX zugegriffen werden. Dazu muss eine zweite physikalische Adresse vergeben werden. Dies wird in der Applikationsbeschreibung beschrieben.

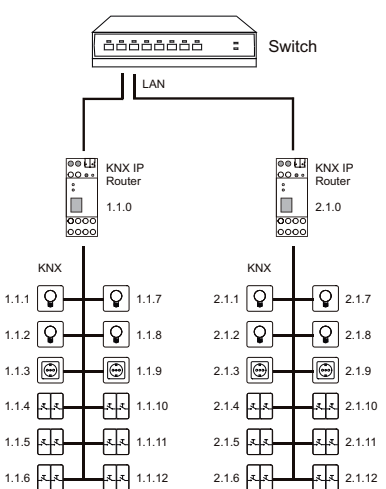

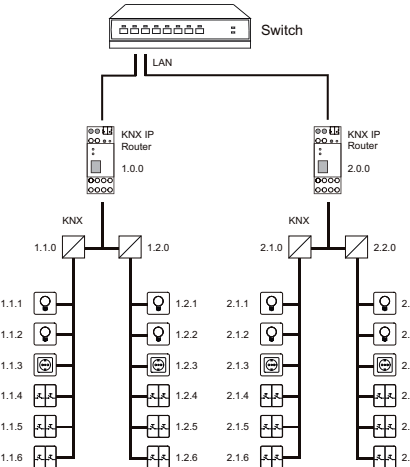

Merten GmbH & Co. KG Lösungen für intelligente Gebäude Service Center, Fritz-Kotz-Straße 8, Industriegebiet Bomig-West D-51674 Wiehl Telefon: +49 2261 702-204Telefax: +49 2261 702-136 E-Mail: servicecenter@merten.de Internet: www.merten.deInfoLine:Telefon: +49 1805 212581\* oder +49 800 63783640 Telefax: +49 1805 212582\* oder +49 800 63783630 E-Mail: infoline@merten.de

2.2.12.2.62.2.52.2.32.2.2

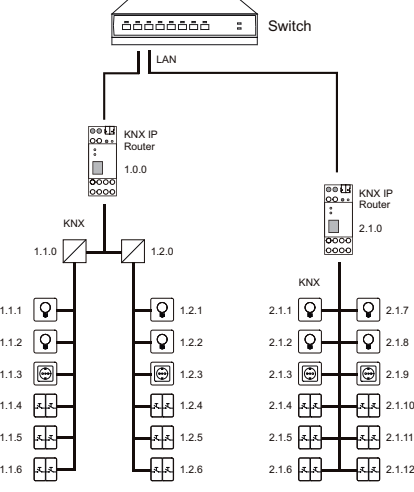

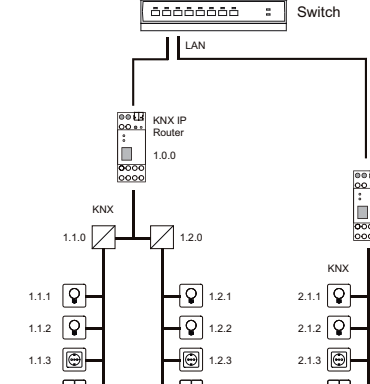

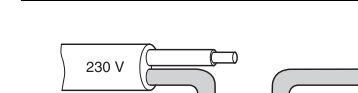

AAnschluss von externer Spannungsversorgung (12V bis 24V AC / 12V bis 30V DC)

BBusanschlussklemme

- CProgrammiertaste
- DProgrammier-LED (rot)

EAnzeige-LED für KNX (grün): - leuchtet wenn Busspannung vorhanden - blinkt bei Telegrammverkehr

FAnzeige-LED für LAN (grün): - leuchtet wenn Ethernetverbindung vorhan-

- den
- blinkt bei Telegrammverkehr

GRJ 45 Buchse zum Anschluss eines Ethernetpatchkabels

# ¼**Lebensgefahr durch elektrischen Strom:** Alle Tätigkeiten am Gerät dürfen nur durch Elek-

trofachkräfte erfolgen. Beachten Sie die länderspezifischen Vorschriften sowie die gültigen KNX-Richtlinien!

1 Stecken Sie den KNX/IP-Router zuerst oben A auf die Hutschiene und lassen Sie ihn dann unten einschnappen B.

**Montage:**

# **Bedien- und Anzeigeelemente**

## **So montieren Sie den KNX/IP-Router**

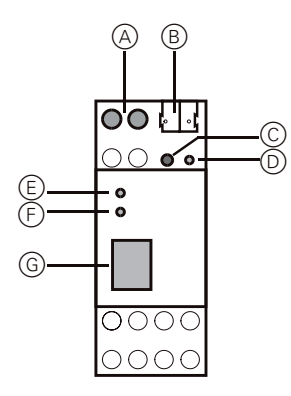

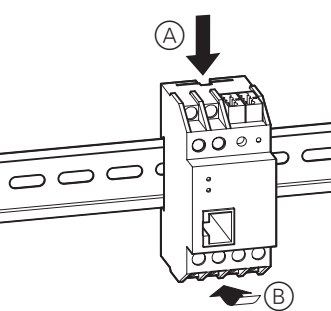

- 3 Schließen Sie das Ethernetpatchkabel an die RJ 45 Buchse an.
- **| Hinweis:** Der Anschluss einer externen Span-<br>| nungsversorgung ist nur erforderlich, falls der verwendete Switch kein Power-over-Ethernet unterstützt.
- 4 Schließen Sie eine externe Spannungsversorgung an, falls der verwendete Switch kein Power-over-Ethernet unterstützt.
- **1** Demontage-Hinweis: Hebeln Sie zur Demonta-<br>ge den Verschluss an der unteren Seite (A) des ae den Verschluss an der unteren Seite (A) des KNX/IP-Routers aus. Verwenden Sie dazu einen Schraubendreher. Im Anschluss nehmen Sie den KNX/IP-Router einfach von der Hutschiene herunter.

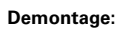

**The Co** 

- 1 Physikalische Adresse aus der ETS per KNX in den KNX/IP-Router laden.
- 2 Konfigurationseinstellungen in der ETS vornehmen und übertragen.

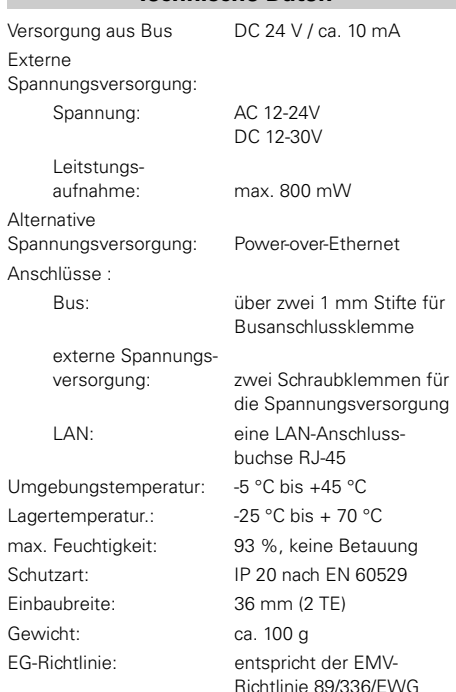

### **So nehmen Sie den KNX/IP-Router in Betrieb**

### **Technische Daten**

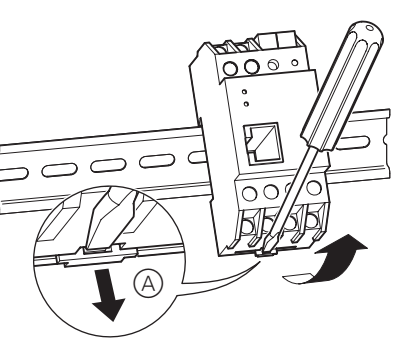

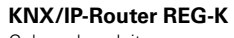

Gebrauchsanleitung

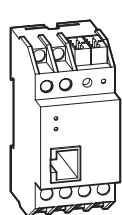

**Art.-Nr. 680329**

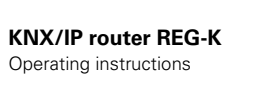

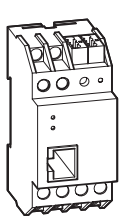

**Art. no. 680329**

The KNX/IP router enables telegrams to be forwarded between different lines via a LAN (IP) as a rapid backbone. The device can additionally serve as a programming interface in order to connect a PC with the KNX bus (e.g. for ETS programming). The IP address can be assigned via a DHCP server or via manual configuration (ETS).

The Internet protocols ARP, ICMP, IGMP, UDP/IP and DHCP are supported. The device operates in accordance with the KNXnet/IP specification using core, device management, tunnelling and routing. Power is supplied externally (12 V to 24 V AC / 12 V to 30 V DC) or alternatively via power over Ethernet (IEEE 802.3af).

## **Coupler function (KNX/IP routing)**

The KNX/IP router can work as a line or backbone coupler. In both cases the LAN (IP) is used as a backbone.

**Note:** If the KNX/IP router is used as a line coupler (x.y.0), no KNX/IP router may be located topologically above it. For example, if a KNX/IP router has the physical address 1.1.0, a KNX/IP router with the address 1.0.0 is not permitted.

The assignment of the physical address of the KNX/IP router determines if the device works as a line coupler or a backbone coupler. If the physical address has the form x.y.0 (x, y: 1..15), the router works as a line coupler. If the physical address has the format x.0.0 (x: 1..15), it is a backbone coupler.

### **Circuit diagrams** merten

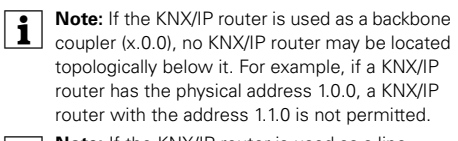

The KNX/IP router has a filter table and thus helps reduce the bus load. The filter table is automatically generated by the ETS.

Because of the speed difference between Ethernet (10 Mbit/s) and KNX (9.6 kbit/s), far more telegrams can be transmitted on the IP. If there several telegrams in a short row for the same line, they must be buffered in the router in order to avoid telegram losses. For this, the KNX/IP router has memory for 150 telegrams (from IP to KNX).

**Caution:**<br>You must ensure that a safety clearance is maintained in accordance with DIN VDE 0110 part 1. A distance of at least 4 mm must be maintained between individual cores of the 230 V cable and the bus line/low-voltage cable.

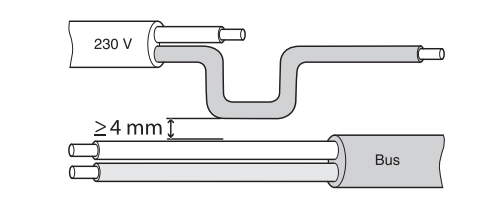

 $(1)$  First plug the KNX/IP router on top  $(4)$  of the DIN rail and then let it snap in below B.

### **What you can do with the KNX/IP router**

KNX/IP router REG-K as line coupler

KNX/IP router REG-K as backbone and line coupler

### **Function as bus access (KNXnet/IP tunnelling)**

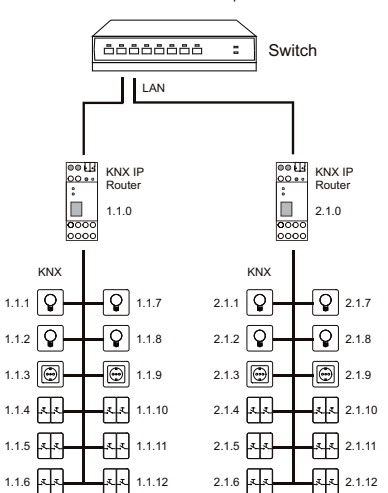

KNX/IP router REG-K as backbone coupler

The KNX/IP router can be used as an interface to the KNX. The KNX can be accessed from any point in the LAN. A second physical address must be assigned for this purpose. This is explained in the application description.

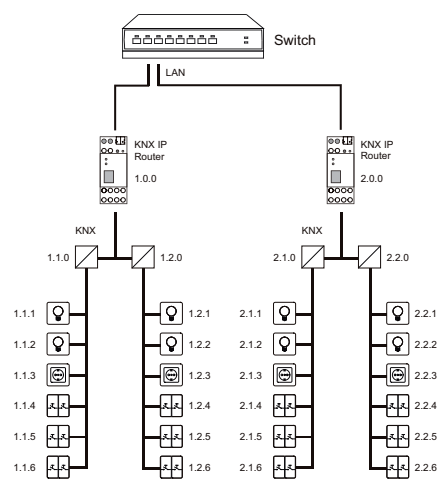

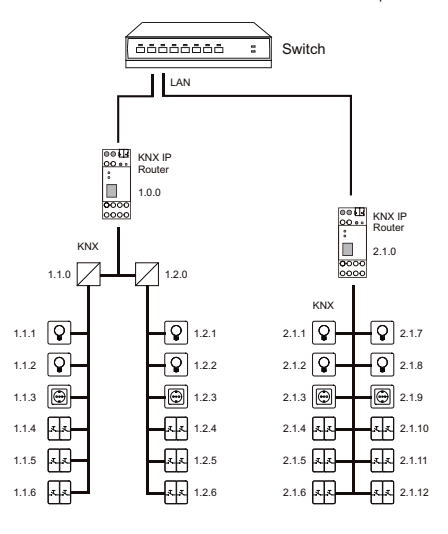

AConnection of external power supply (12 V to 24 V AC / 12 V to 30 V DC)

BBus connecting terminal

- CProgramming button
- DProgramming LED (red)

ELED display for KNX (green): - lights up when bus voltage is present - flashes during telegram communication

FLED display for LAN (green): - lights up when Ethernet connection is

present - flashes during telegram communication

GRJ 45 socket for connecting an Ethernet patch cable

performed by skilled electricians. Observe the country-specific regulations as well as the valid KNX guidelines.

**Installation:**

2 Connect the KNX bus to the bus connecting terminal.

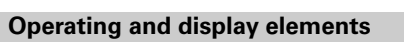

## **How to install the KNX/IP router**

# **A Danger due to electrical current:**<br>All work carried out on the unit may only be

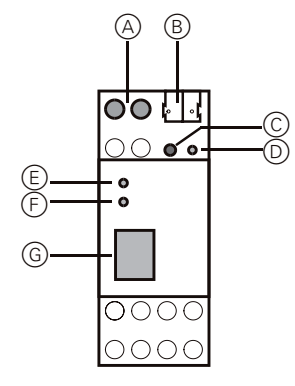

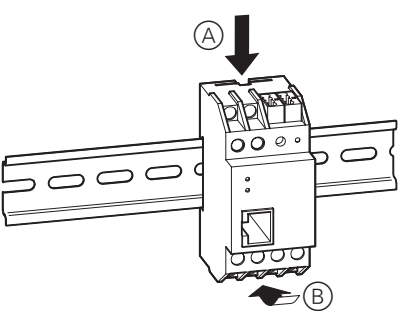

- 3 Connect the Ethernet patch cable to the RJ 45
- socket.<br> **1 Note:** The connection of an external power<br>
supply is only necessary if the switch used does not support a power over Ethernet.
- 4 Attach an external power supply if the switch used does not support a power over Ethernet.
- **The State on removal:** To remove, prise out the shutter of the shutter of the shutter on the shutter on the lower side on the lower side of the lower side on the lower side on the lower side on the lower side on the lower A of the KNX/IP router. Use a screwdriver for this. Then simply take the KNX/IP router off the DIN rail.

### **Removal:**

- 1 Load the physical address from the ETS into the KNX/IP router via the KNX.
- 2 Make the configuration settings in ETS and transfer them.

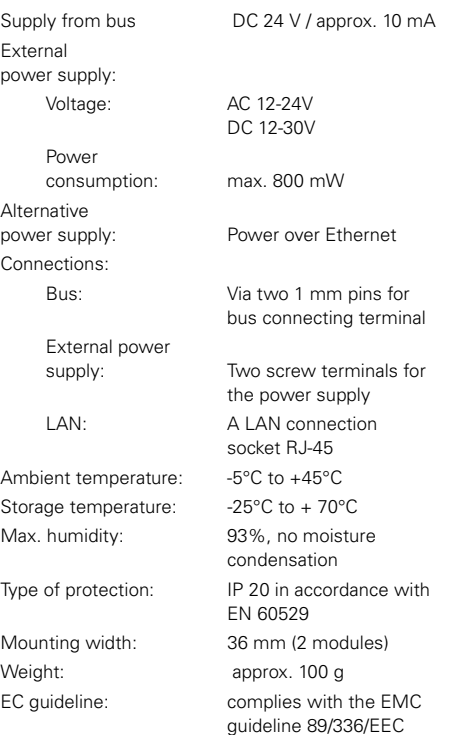

### **How to start up the KNX/IP router**

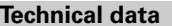

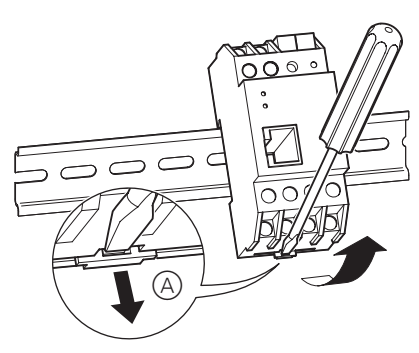

Merten GmbH & Co. KG, Solutions for intelligent buildings Service Center, Fritz-Kotz-Straße 8, Industriegebiet Bomig-West D-51674 Wiehl Phone: +49 2261 702-204Fax: +49 2261 702-136 E-Mail: servicecenter@merten.de Internet: www.merten.deInfoLine:Phone: +49 1805 212581\* or +49 800 63783640Fax: +49 1805 212582\* or +49 800 63783630 E-Mail: infoline@merten.de